## INTRODUÇÃO AO MATLAB - PARTE 3

Murilo F. Tomé - ICMC-USP

- Comandos de entrada e saida
- Scripts
- $\bullet$  Funções

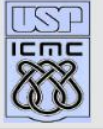

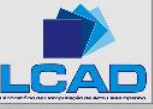

#### Edição de linha de comando

- A linha de comando pode ser facilmente editada.
- O cursor pode ser posicionado com as setas left/right Backspace/Delete apaga o carácter a esquerda do cursor

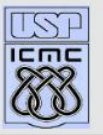

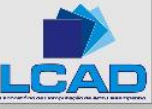

#### **•First •Prev •Next •Last •Go Back •Full Screen •Close •Quit**

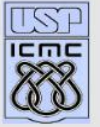

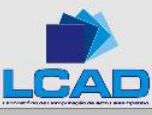

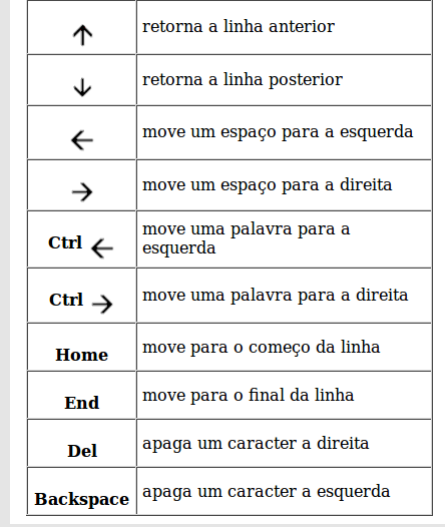

### Edição de linha de comando

•

#### Comando de entrada de dados

```
variable = input(< string >);
```
Essa função imprime na tela um texto  $\langle$  string  $\rangle$  e solicita que um número seja digitado.

O valor digitado é atribuido a variavel.

Exemplo:

 $\gg$  x = input( ' digite um numero – > ')

digite um numero  $-$  > 5

5

 $x =$ 

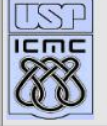

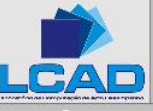

#### Comando de saida de dados

Esses comandos permitem visualizar os dados e os resultados de algum processamento.

- Forma mais simples: suprimir ; no final dos comandos.
- Função disp é outra maneira de exibir os resultados.  $\gg$  disp(['o valor de x é: ',num2str(x)]) o valor de  $x \notin 5$

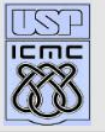

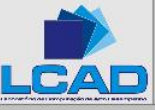

#### Comando fprintf

fprintf: Comando an´alogo ao fprintf da linguagem C.

Forma geral:

fprintf( $\langle$ formato $\rangle$ , $\langle$ lista de dados $\rangle$ );

 $\epsilon$  formato $\epsilon$  is the string descrevendo a forma com que a lista de dados será impressa.

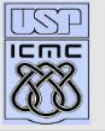

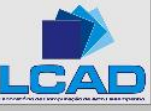

#### Exemplos - fprintf

•  $\gg$  fprintf('A unit circle has circumference %g.\n', 2\*pi)  $\gg$  x = 10;  $\gg$  fprintf('O valor de x e" %g.\n', x) O valor de x e' 10.  $\gg A = \pi/4;$  $\gg$  B = 4.0\*A;  $\gg$  fprintf('A = %g B = %g', A,B);  $A = 0.785398 B = 3.14159$ 

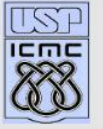

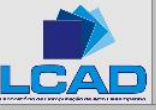

## Arquivos SCRIPTS

- São arquivos contêndo uma sequencia de comandos MAT-LAB.
- Não tem parâmetros de entrada/saida.
- Quando um arquivo script é chamado, MATLAB simplesmente executa os comandos encontrados no arquivo.
- Para executar um arquivo script, basta digitar o nome do mesmo no MATLAB.
- Todas as variáveis são globais.

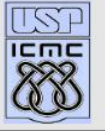

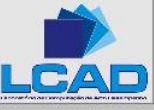

# Arquivos FUNÇÕES

- Um arquivo-M com a palavra "function" no inicio da 1a. linha  $\acute{e}$  interpretado como arquivo função.
- Difere de um script pelos argumentos que são passados.
- Variáveis definidas são locais à função (não podem ser operadas globalmente no espaço de trabalho.

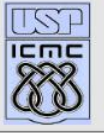

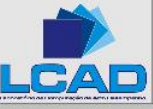

## Arquivos FUNÇÕES

Forma geral:

function  $[ps_1, ps_2, \cdots, ps_m] = \text{nome}(pe_1, pe_2, \cdots, pe_n)$ comandos

 $ps_1, ps_2, \cdots, ps_m$  - Parâmetros de saida;  $pe_1, pe_2, \cdots, pe_n$  - Parâmetros de entrada 2;

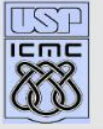

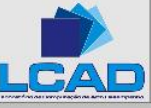